# **SMS Gateway 1.0 for Windows CE**

2012. február 20.

## **Tartalom**

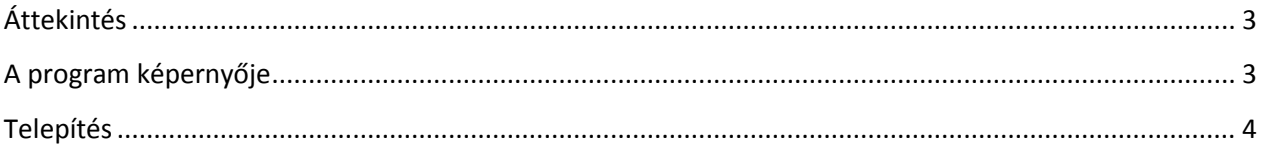

## <span id="page-2-0"></span>**Áttekintés**

A program Windows CE-re készült, így képes futni Windows CE 4.2 és újabb illetve Windows Mobile 5, 6, 6.5 operációs rendszereken. A program futtatásához szükség van Microsoft Dot Net Compact Framework 2.0-ra és ehhez való SQL Client-re. A program Interneten keresztül becsatlakozik az XPS adatbázis szerverére és onnan tölti le a még fel nem dolgozott SMS üzeneteket, majd egyesével neki áll kiküldeni az SMS-eket. A sikeres SMS kiküldés után megpróbálja beállítani a feldolgozási jelzőt az adatbázisban. Ezt percenként ismétli.

### <span id="page-2-1"></span>**A program képernyője**

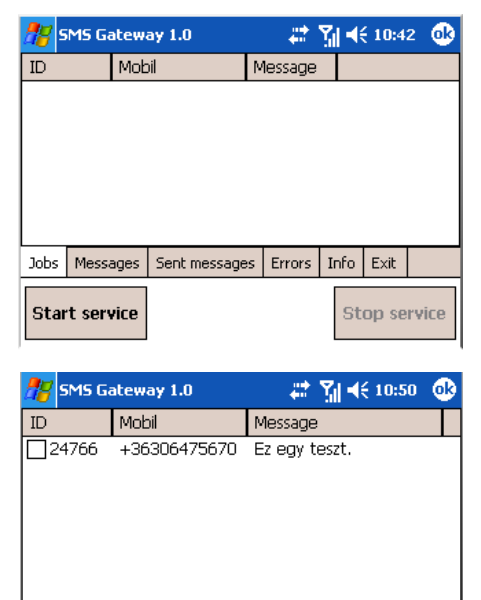

A program elindítása után ez a képernyő fogad. Az ablak felső részében helyezkednek el külön oldalakon a feladatok, üzenetek, elküldött SMS-ek, hibák, információk és egyéb funkciók. Az alsó részen csak két gomb látszik, a Start service és a Stop service. Ezekkel lehet leállítani illetve elindítani a szolgáltatást. A program indításakor automatikusan fut a szolgáltatás, nem kell manuálisan indítani.

A Jobs oldalon lévő listában jelennek meg a feldolgozatlan SMSek, ha vannak ilyenek. Amennyiben nincs, a lista üres. Amíg a lista frissül ez az ikon látszik: <sup>SQL</sup>

A lista első oszlopa az üzenet azonosítója, a második oszlopban látszik a telefonszám, amire az üzenetet küldeni kell, az utolsó oszlopban pedig az üzenet szövege. Az azonosító előtti négyzetbe X kerül, amikor az üzenet sikeresen ki lett küldve. Amikor a küldés

éppen zajlik, ez az ikon látszik:

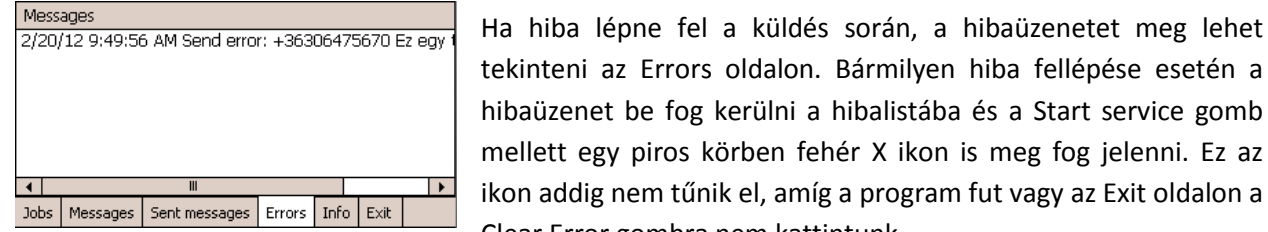

Jobs | Messages | Sent messages | Errors | Info | Exit

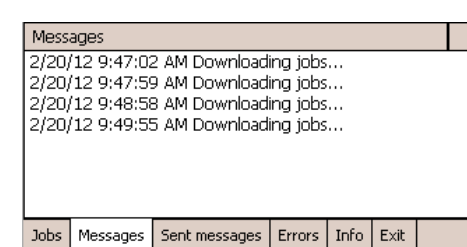

hibaüzenet be fog kerülni a hibalistába és a Start service gomb mellett egy piros körben fehér X ikon is meg fog jelenni. Ez az ikon addig nem tűnik el, amíg a program fut vagy az Exit oldalon a Clear Error gombra nem kattintunk.

A Messages oldalon a program által küldött állapot üzeneteket láthatjuk. Gyakorlatilag ide olyan üzenetek kerülnek, hogy éppen mit csinál a program, pl: Downloading jobs, ami a feldolgozatlan üzenetek letöltését jelenti.

A Sent messages oldalon látszik, hogy milyen mobilszámra milyen üzenet mikor lett elküldve.

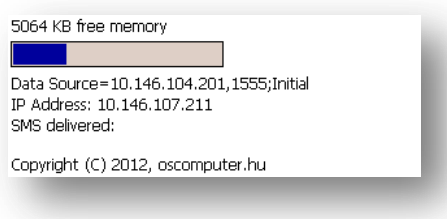

<span id="page-3-0"></span>Az Info oldalon látszik, hogy mennyi a szabad memória a készüléken és mennyi SMS-t küldött már ki a program. Az SMS számláló értéke a program újraindítása után is megmarad.

#### **Telepítés**

A program telepítése Windows Mobile oprendszerre az alábbi CAB fájlok telepítésével történik:

- NETCFv2.wm.armv4i.cab
- System\_SR\_ENU\_wm.cab
- sql.phone.wce5.armv4i.CAB
- Setup.CAB

Windows CE oprendszerre az alábbiak:

- NETCFv2.wce5.armv4i.cab
- System\_SR\_ENU.CAB
- sql.wce5.armv4i.CAB
- Setup.CAB

A fájlokat le lehet tölteni innen:<ftp://oscomputer.hu/smsgateway>

A wce5 mappában vannak a Windows CE-s CAB fájlok, wm mappában a Windows Mobile-hoz tartozó CAB fájlok.

A sorrend lényeges, az itt felsorolt sorrendben kell telepíteni a CAB fájlokat.